How to Link College Board account to Khan Academy account – student should use the same email for both accounts.

1. Students are logged into Khan Academy or Students create a Khan Academy account.

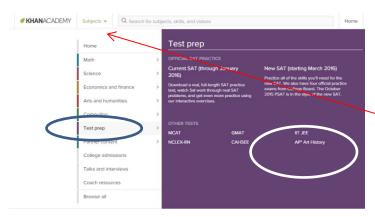

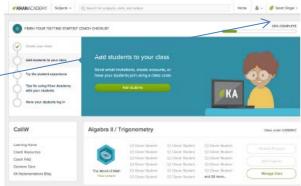

 Students navigate to Test Prep on the subjects tab and choose New SAT

3. Student will be asked if they have taken the PSAT.

Choose A to link accounts from PSAT

Choose B for Diagnostic Quizzes (No PSAT)

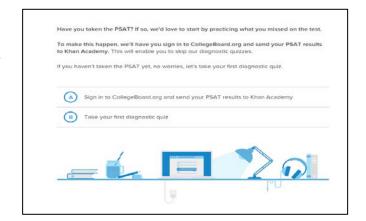

4. Now, students can sign into their existing College Board Account or create one here:

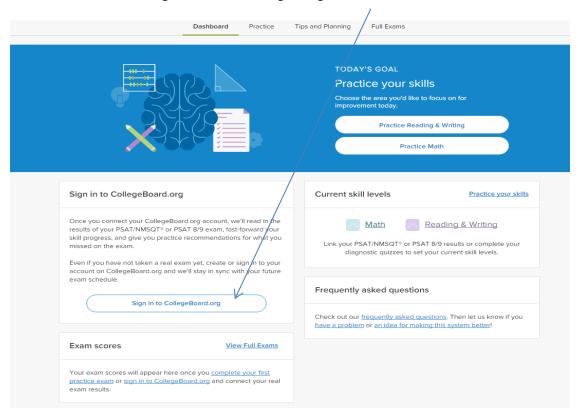

5. Once logged into College Board, the students will be able to link accounts!

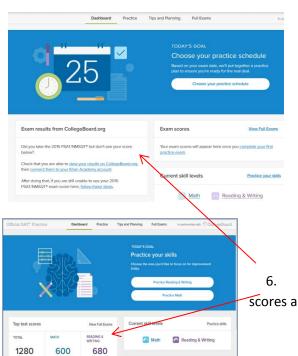

Frequently asked questions

Request for Approval

Khan Academy is requesting permission for the following:

Press "Send" below to give College Board permission to send your test results to Khan Academy so that Khan Academy can personalize your practice recommendations based on how you did. And once you're registered for the SAT, College Board will also send Khan Academy your upcoming test date so they can update your practice schedule. You can remove permission at any time.

Logged in as SOA1693

CollegeBoard

Don't Send

Send

6. Accounts are linked! No scores are available yet or scores are sent to Khan Academy.